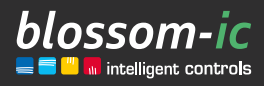

Version  $1.1$ 

# Hera+ Extensia PRO

Montageanleitung

### Kurzbeschreibung:

Funk-Fußbodenheizungsleiste (6-Port-Erweiterungsmodul) in Kombination mit den Hera+ /Hera Direct+ Funk-Raumthermostaten und den Hera+ Actoren. Optionaler Anschluss der Hera+ Rücklauftemperaturfühler. Mit digitalem hydraulischen Abgleich. Auch zum nachträglichen Einbau geeignet. In Verbindung mit Gateway GT-100.

Es können bis zu 4 Hera+ Extensia PRO Funk-Fußbodenheizungsleisten an eine Hera+ Primus PRO Funk-Fußbodenheizungsleiste angeschlossen werden.

# Inhaltsverzeichnis

 $\frac{1}{2}$ 

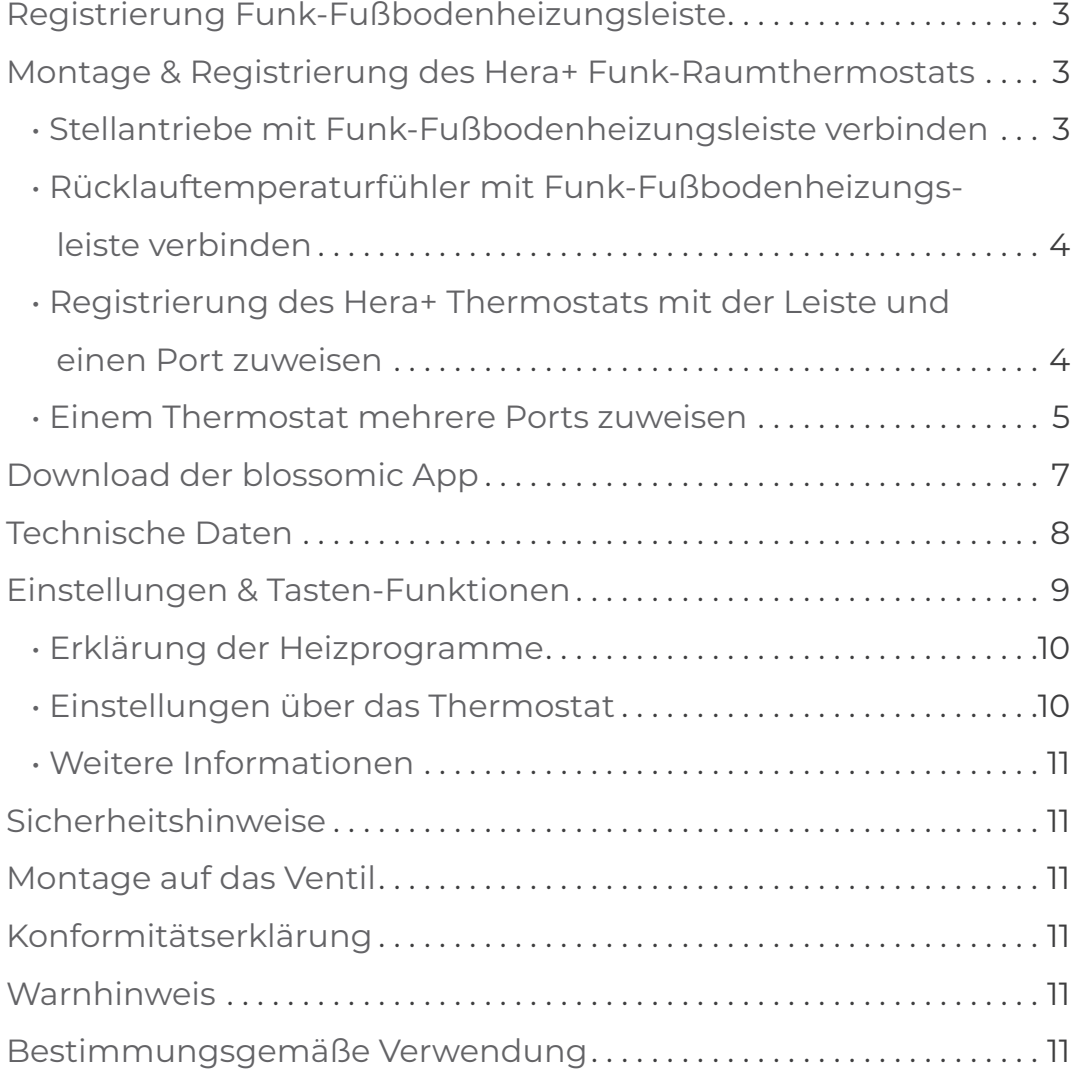

# Registrierung der Funk-Fußbodenheizungsleiste

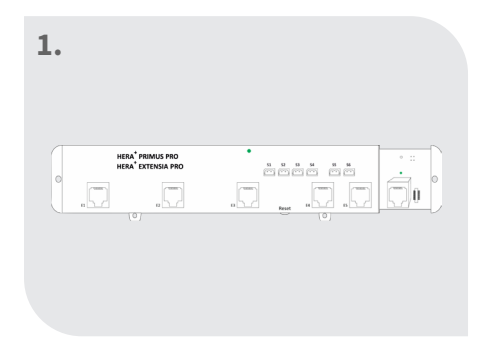

Leiste im Verteiler an eine geeigneter Stelle platzieren. Verbindungsklappe an der Hera+ Primus PRO oder Hera+ Extensia PRO öffnen

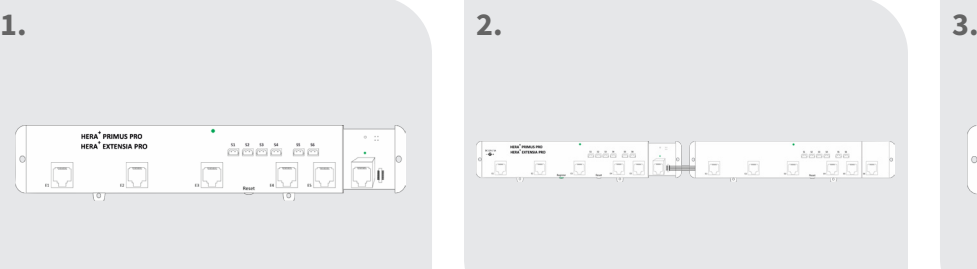

Erweiterungsstecker an der Leiste einstecken

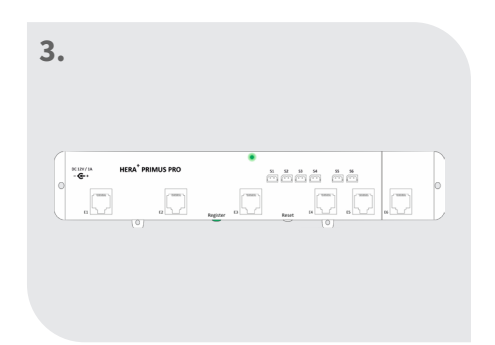

Die LED an der Hera+ Primus PRO Leiste leuchtet ständig -> Verbindung erfolgreich hergestellt

#### **Hinweise:**

- Die registrierten Ports (z.B. 7-12) können nun am Thermostat oder per App zugewiesen werden! (Näheres in der jeweiligen Beschreibung)
- Vor dem Anschluss einer Hera+ Extensia PRO Leiste die Stromzufuhr von der angeschlossenen Hera+ Primus PRO Leiste unterbrechen!

 Die Hera+ Extensia PRO anschließen und die Stromzufuhr an der Hera+ Primus PRO wiederherstellen! Wiederholen Sie bitte den Vorgang bei dem Anschluss von weiteren Hera+ Extensia PRO Leisten.

## Montage & Registrierung des Hera+ Funk-Raumthermostats

Stellantriebe mit Funk-Fußbodenheizungsleiste verbinden

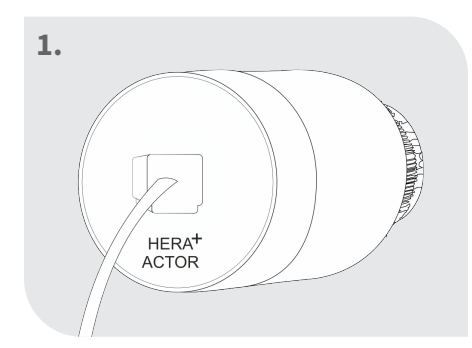

### Patchkabel am Stellantrieb einstecken

Hinweis: Stellantrieb sollte zuvor auf dem Verteilerbalken montiert werden.

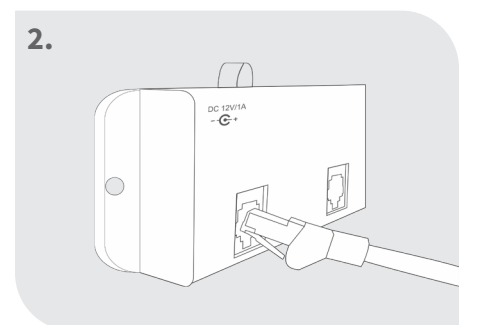

Patchkabel mit dem gewünschten Port an der Leiste verbinden

### Rücklauftemperaturfühler mit Funk-Fußbodenheizungs-leiste verbinden

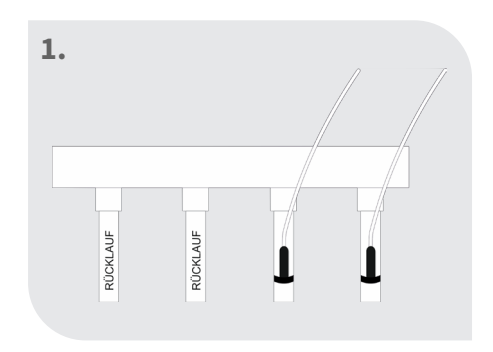

4

Rücklauftemperatursensor am Rücklauf montieren

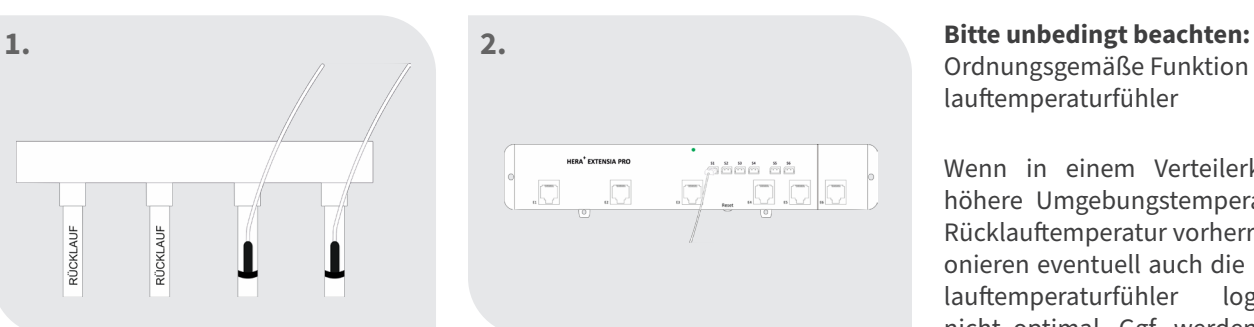

Rücklauftemperatursensor mit gewünschtem Steckplatz an der Leiste verbinden

Ordnungsgemäße Funktion der Rücklauftemperaturfühler

Wenn in einem Verteilerkasten eine höhere Umgebungstemperatur als die Rücklauftemperatur vorherrscht, funktionieren eventuell auch die Hera+ Rücklauftemperaturfühler logischerweise nicht optimal. Ggf. werden die Fühler durch die höhere Umgebungstemperatur beeinflusst.

**Um dies zu vermeiden, müssen die Fühler mind. 10 cm nach unten und oben isoliert werden.**

### Registrierung des Hera+ Thermostats mit der Leiste und einen Port zuweisen

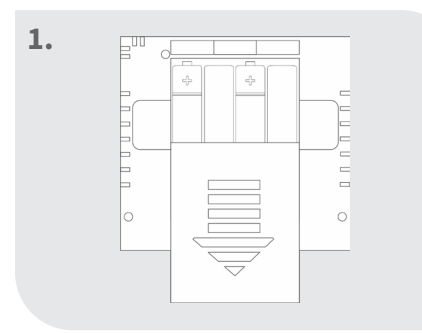

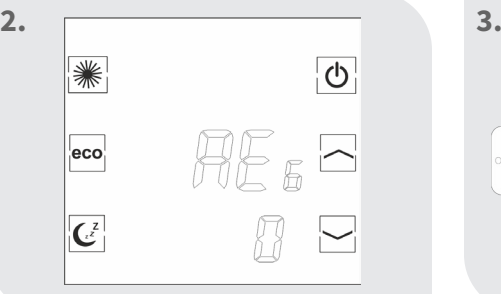

Batterien einlegen Thermostat zeigt "REG" an

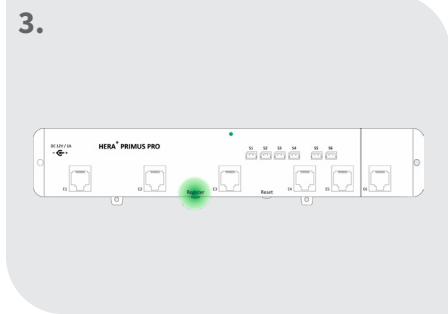

"Register"-Taste an der Hera+ Primus PRO Leiste kurz drücken

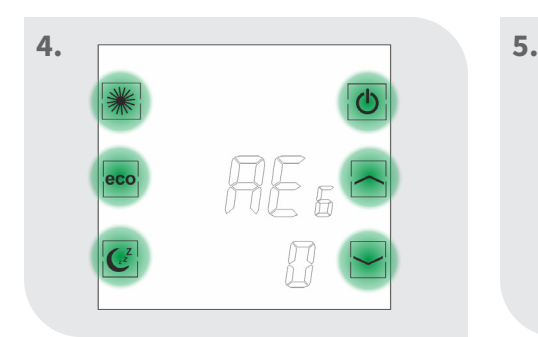

Innerhalb von 60 Sekunden eine Taste am Thermostat drücken

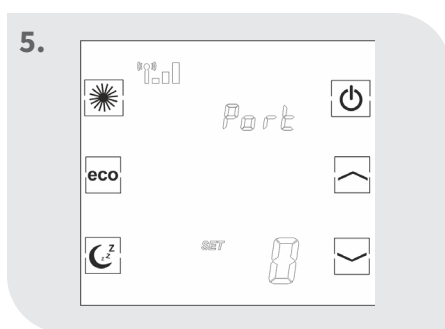

Bei erfolgreicher Verbindung erscheint "Port 0"

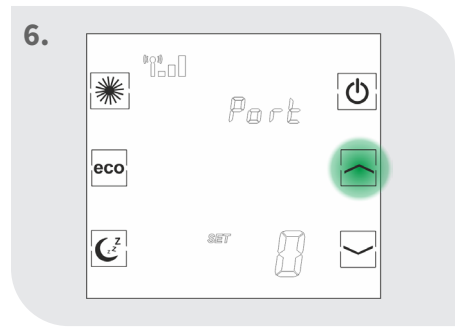

Mit den Pfeiltaste den gewünschten Port auswählen

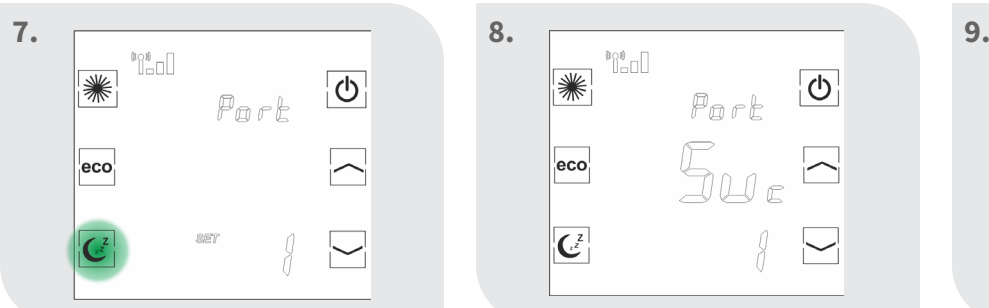

Sleep-Taste drücken, um den Port zu bestätigen

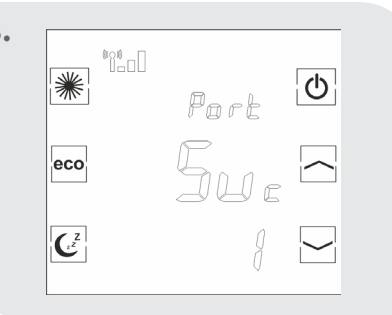

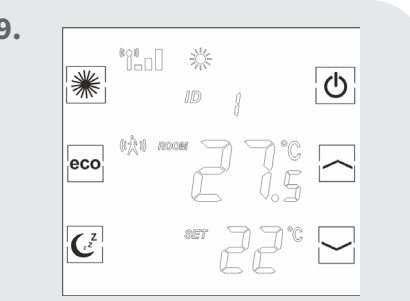

Thermostat zeigt "Suc" an -> Die Registrierung war erfolgreich

Thermostat zeigt die aktuelle Raumtemperatur etc. an

Wenn die Registrierung zur Hera+ Extensia PRO Leiste fehlschlägt, zeigt der Bildschirm weiterhin "REG" an. Drücken Sie erneut eine Taste am Thermostat und dieser versucht erneut die Verbindung zur Leiste herzustellen.

Falls der Port an der Hera+ Extensia PRO Funk-Fußbodenheizungsleiste schon belegt ist, erscheint die Fehlermeldung "FAi".

### Einem Thermostat mehrere Ports zuweisen

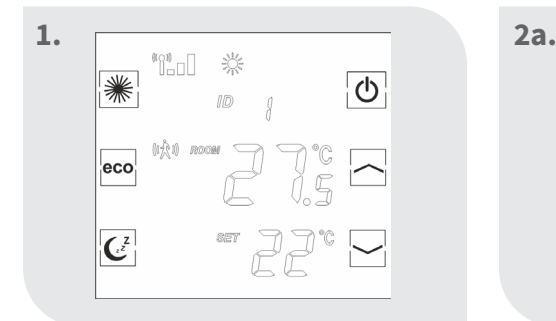

Thermostat zeigt die aktuelle Raumtemperatur etc. an

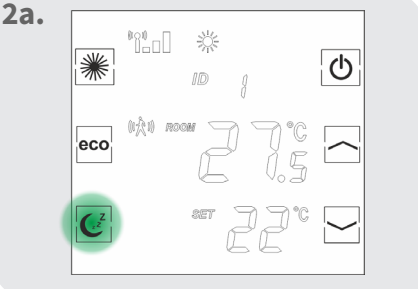

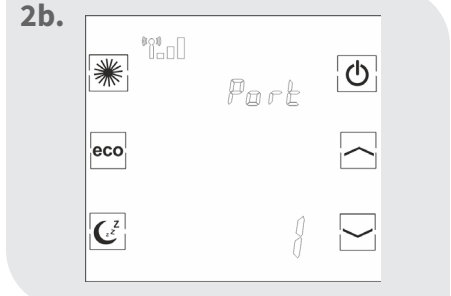

Sleep-Taste solang drücken, bis der Thermostat den zuletzt registrierten Port anzeigt

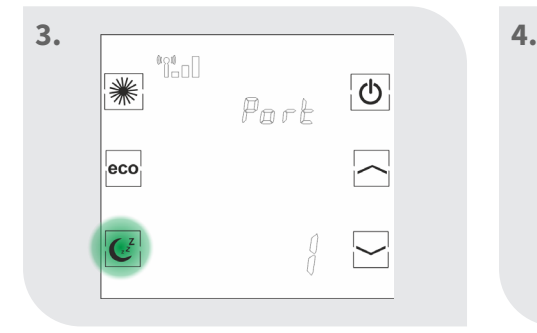

Sleep-Taste erneut drücken Nach kurzer Zeit erscheint Mit den Pfeiltasten

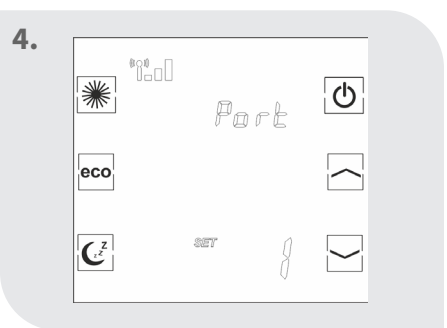

Nach kurzer Zeit erscheint "SET"

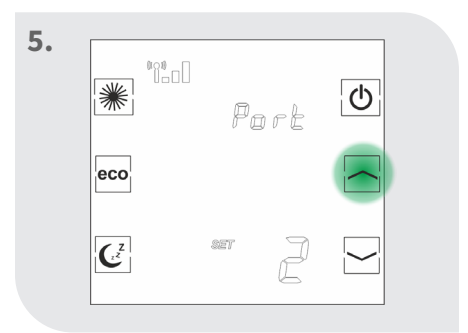

den gewünschten Port wählen

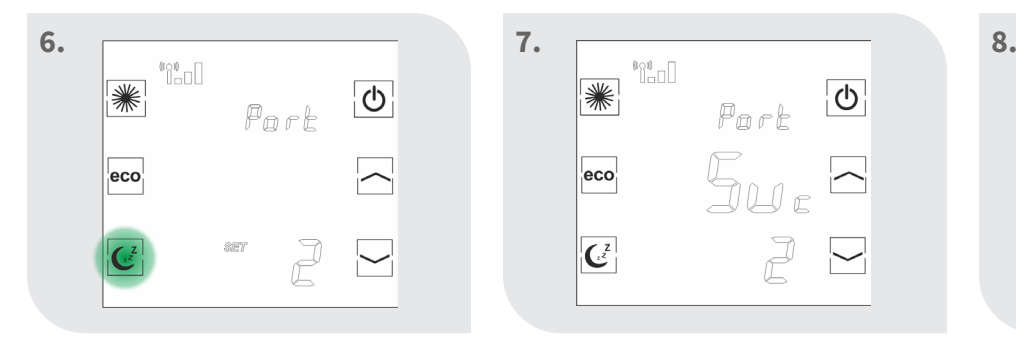

6

Sleep-Taste drücken, um den Port zu bestätigen

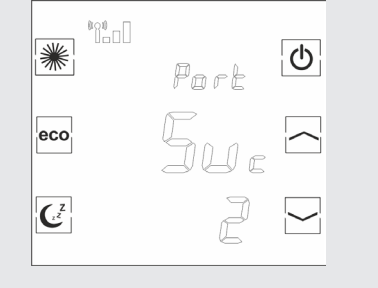

 $\mathbb{G}^{\mathbb{N}^{\mathbb{N}}}$  $\mathbb{G}$ ☀  $\overline{\bigcirc}$ oj o  $|_{\text{eco}}$  $\overline{C}$ 

Thermostat zeigt "Suc" an -> Die Registrierung war erfolgreich

Thermostat zeigt die aktuelle Raumtemperatur etc. an

Wiederholen Sie diese Schritte um einem Thermostat mehrere Ports zuzuordnen.

# Download der blossomic App

Die blossomic App ist sowohl für iOS als auch für Android erhältlich. Die App finden Sie unter der Eingabe "blossomic" im App- oder Google PlayStore. Alternativ können Sie mit Ihrem Smartphone untenstehenden QR-Code scannen. Dieser führt Sie direkt zur Downloadseite der blossomic App.

#### **Einrichten der blossomic App**

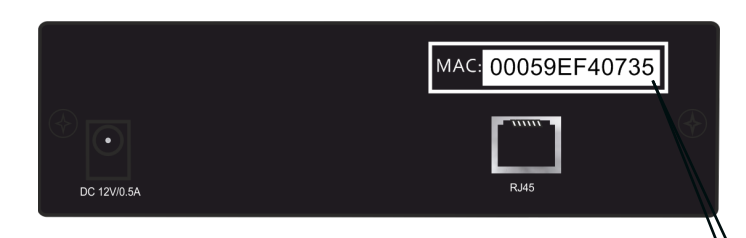

Für die Erstregistrierung benutzen Sie die Mac-Adresse des Gateways (12-stellig, rückseitig angebracht). Die Mac-Adresse dient als Benutzername und Passwort.

Nach erfolgreichem Login, müssen Sie individuelle Zugangsdaten vergeben.

Sobald Sie diese Daten vergeben haben, können alle Heizprogramme und weitere Parameter über die App einfach und bequem eingestellt werden.

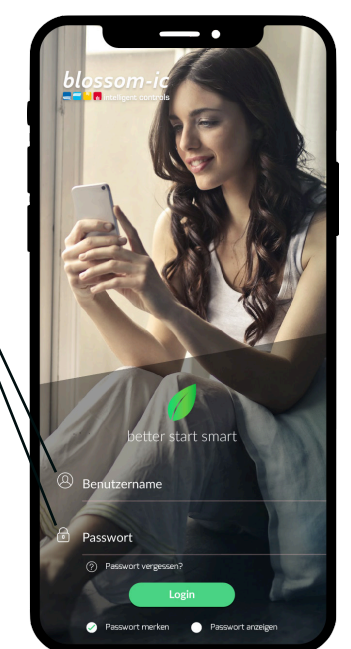

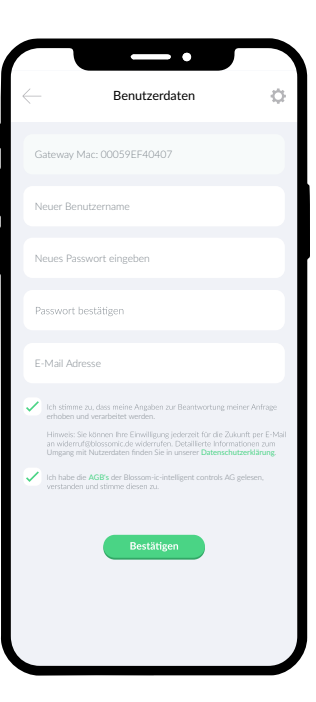

Automatische Erkennung der IP-Adresse und automatische Spracherkennung. Es ist nicht nötig die Winter- und Sommerzeit oder Datum und Uhrzeit einzustellen.

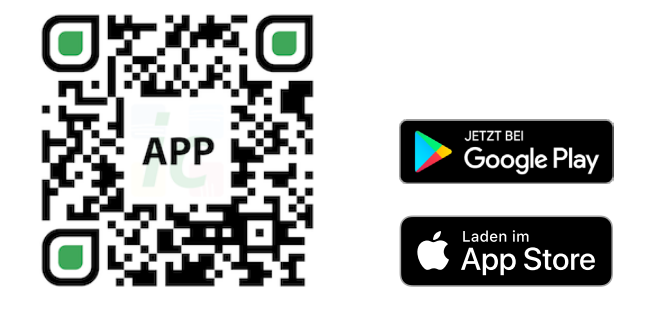

#### Wichtiger Hinweis:

Um eine reibungslose Funktionalität aller Thermostate und Geräte als Einheit gewährleisten zu können, müssen alle Komponenten (auch die Geräte, welche nachträglich hinzugefügt werden) wie auf Seite 5 unten ("Registrierung des Heizkörperthermostats" - Schritt 2 bis 3) beschrieben, über das Gateway registriert werden.

# Technische Daten

8

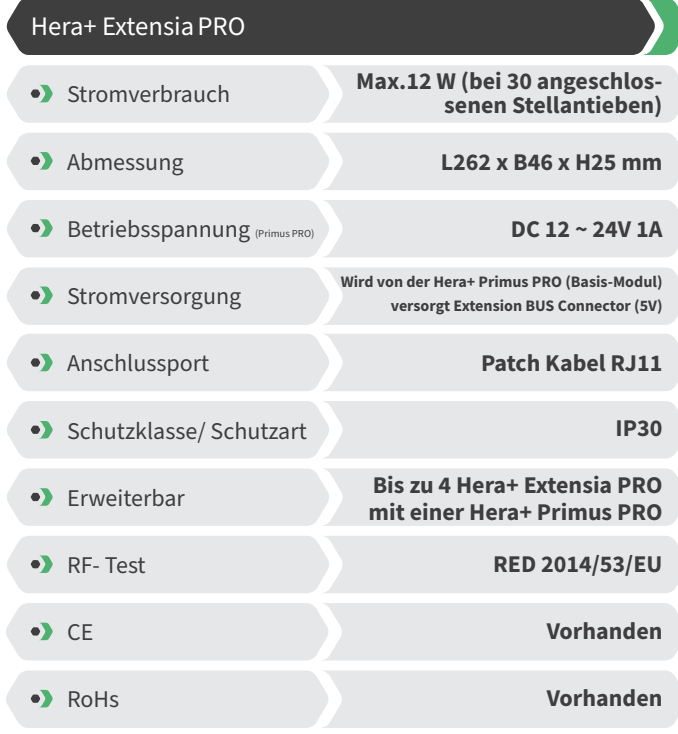

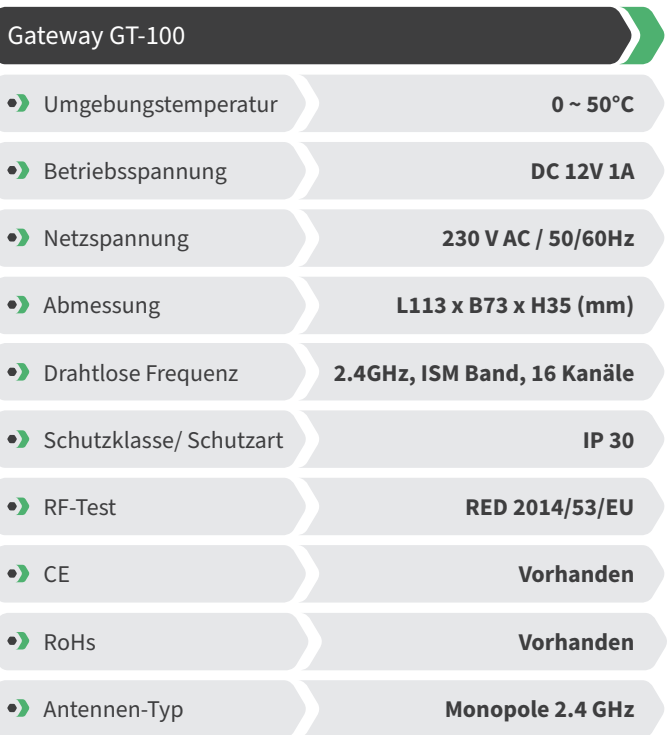

# Einstellungen & Tasten-Funktionen

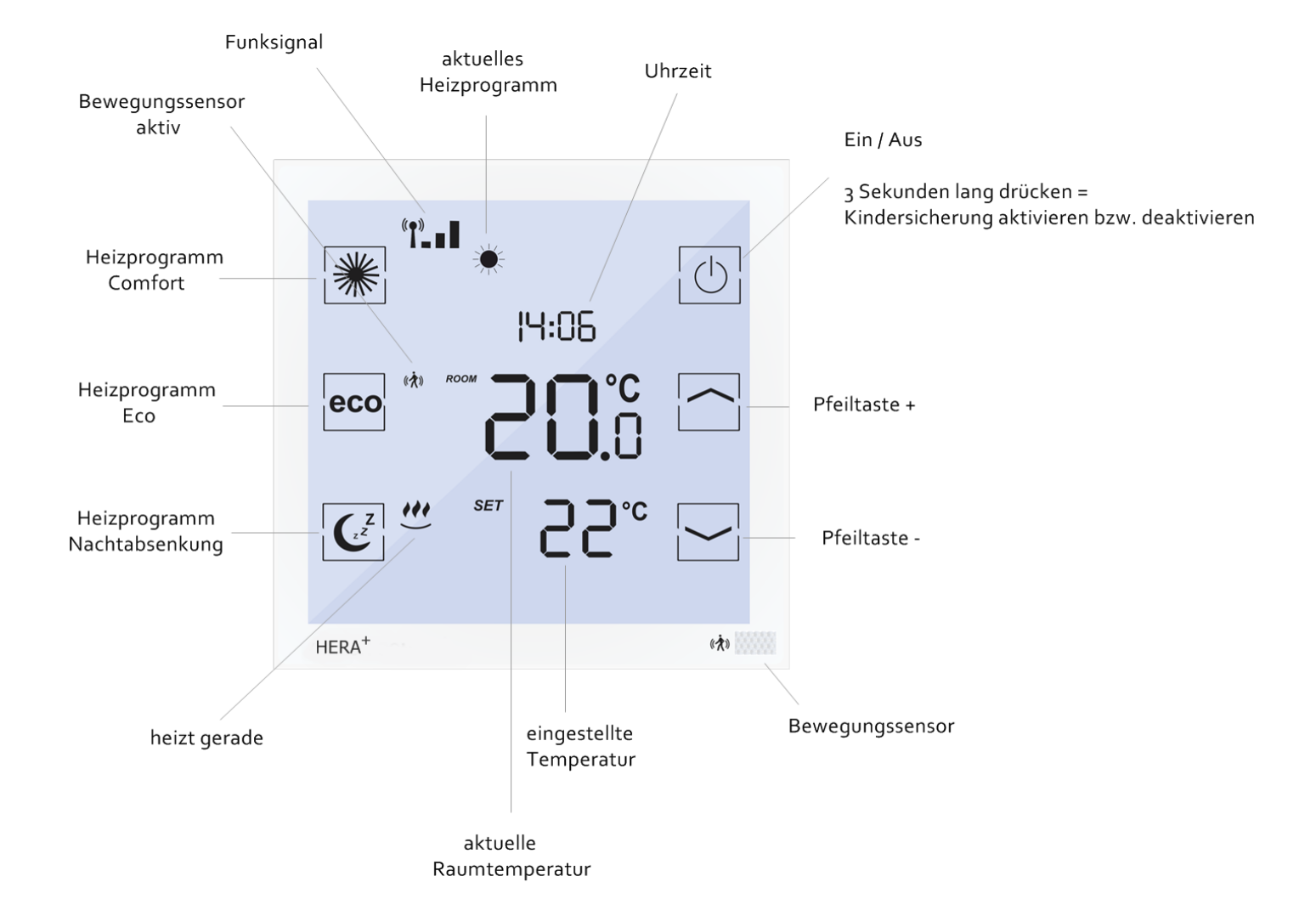

### Erklärung der Heizprogramme

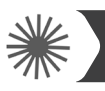

10

#### **Heizprogramm Comfort**

Mit dem Comfort Programm steuern Sie Ihre Wohlfühltemperatur (werksseitig auf 22° eingestellt). Die gewünschte Temperatur und die Programmzeiten kann bequem über das Thermostat und die App eingestellt werden. Bei aktiviertem Sensor und ohne Präsenz von Personen innerhalb von 30 Minuten, senkt das System die Temperatur um 2° und wechselt ohne weitere Präsenz nach weiteren 30 Minuten in den eco-Modus oder die Nachtabsenkung(je nach Tageszeit). Erkennt der Sensor eine Bewegung wechselt das Programm sofort in den Comfort-Modus. Bei deaktivierten Sensor (nur über die App möglich) bleibt die Temperatur bis zur nächsten Schaltphase (eco oder Nachtabsenkung) konstant. Eine detaillierte Anleitung finden Sie zusätzlich in der App-Beschreibung.

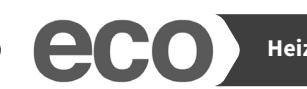

#### **Heizprogramm Eco**

Mit dem Eco-Programm steuern Sie die gewünschte Temperatur bei längerer Abwesenheit ein (werksseitig auf 12° eingestellt). Die gewünschte Temperatur und die Programmzeiten kann bequem über das Thermostat und die App eingestellt werden. Durch Betätigen der Eco-Taste am Thermostat können Sie vom Comfort-Modus direkt in den Eco-Modus wechseln. Dazu wird der Bewegungssensor für 10 Minuten deaktiviert. Erkennt der Sensor nach Ablauf der 10 Minuten eine Bewegung wechselt das Programm wieder in den Comfort-Modus. Bei deaktivierten Sensor (nur über die App möglich) bleibt die Temperatur bis zur nächsten Schaltphase (Comfort oder Nachtabsenkung) konstant. Eine detaillierte Anleitung finden Sie zusätzlich in der App-Beschreibung.

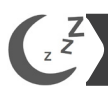

#### **Heizprogramm Nachtabsenkung**

Dieses Programm senkt die Temperatur in der Nacht ab, um Energie zu sparen (werksseitig auf 16° eingestellt). Die gewünschte Temperatur und die Programmzeit können Sie bequem über das Thermostat und die App einstellen. In der Nachtabsenkung ist der Bewegungssensor deaktiviert. Durch betätigen der Nachtabsenkung-Taste am Thermostat können Sie vom Comfort-Modus direkt in die Nachtabsenkung wechseln. Bei deaktivierten Sensor (nur über die App möglich) bleibt die Temperatur bis zur nächsten Schaltphase (Eco oder Comfort) konstant. Eine detaillierte Anleitung finden Sie zusätzlich in der App-Beschreibung.

#### **Heizzeit Einstellung**

Durch 2-maliges Betätigen der Nachtabsenkung-Taste am Thermostat gelangen Sie zur Einstellung der Uhrzeit, ab der der Morgen Comfort aktiviert werden soll. Stellen Sie die gewünschte Uhrzeit ein und bestätigen Sie die Einstellung durch nochmaliges Betätigen der Nachtabsenkung-Taste. Mit der App können alle Einstellungen der Heizprogramme und Temperaturen einfach und bequem vorgenommen werden. Eine detaillierte Anleitung finden Sie zusätzlich in der App-Beschreibung.

#### **Einstellphase Hera+ System**

In den ersten Aufheizphasen nach Inbetriebnahme werden die Ventile vom Hera+ System automatisch justiert und eingestellt. Dieser Vorgang wird je nach Bedarf mehrere Male wiederholt. Durch diesen Vorgang passt sich das System den individuellen Gegebenheiten in den Räumlichkeiten an.

### Einstellungen über das Thermostat

Bei Weckzeit (z.B. 7:00 Uhr morgens) beginnt die Aufheizphase um 7 Uhr. Der Thermostat schaltet automatisch in den Comfort-Modus. (Die Einstellungen am Thermostat sind optional. Mit der App können alle Einstellungen der Heizprogramme und Temperaturen einfach und bequem vorgenommen werden) Bitte beachten: Die Hera+ Thermostate regeln nur die Einzelräume (Temperatur und Zeiten). Beachten Sie bitte auf welche Zeiten der Kessel eingestellt ist.

### Weitere Informationen

#### **Hinweis:**

Wenn die Batterien leer sind und der Thermostat abschaltet, läuft die Heizung im zuletzt aktviertem Modus weiter, um das Einfrieren der Heizung und die ungewollte Auskühlung der Räume zu verhindern ist der Frostschutz (6°C) aktiviert.

#### **Was ist zu tun?**

Um den Normalbetrieb wiederherzustellen wechseln Sie bitte umgehend die Batterien. Das System hat eine Memory-Funktion, die automatisch das zuletzt eingestellte Heizprogramm wiederherstellt.

#### **Ventilschutzfunktion:**

Das System öffnet und schließt die Ventile einmal pro Woche automatisch, somit wird gewährleistet, dass sich die Ventile nicht festsetzen bzw. blockieren.

#### 11

### Sicherheitshinweise

#### Achtung! Wichtiger Hinweis:

Einbau und Montage elektrischer Geräte dürfen nur durch eine Elektrofachkraft ausgeführt werden. Bei Nichtbeachtung der Montage- und Installationshinweise können Feuer oder andere Gefahren entstehen.

# Montage auf das Ventil

Der Hera+ Actor passt auf alle herkömmlichen Verteiler mit einem Ventilanschluss M 30 x 1,5 mm.

# Konformitätserklärung

Hiermit erklärt Blossom-ic-intelligent controls AG, dass sich folgendes Produkt: Hera+ Extensia PRO HEPR-4060 in Übereinstimmung mit den grundlegenden Anforderungen und den übrigen einschlägigen Bestimmungen der Richtlinie 2014/53/EU befindet. Die vollständige Konformitätserklärung kann unter folgender Adresse gefunden werden: www.blossomic.de/downloads.php Konformitätserklärung.

### **Warnhinweis**

Die Geräte sind nicht für Kinder geeignet und dürfen nicht als Spielzeug verwendet werden. Verpackungsmaterialien kindersicher lagern und entsorgen. Die Funk-Fußbodenheizungsleiste nicht zerlegen, denn diese enthalten keine vom Benutzer zu wartenden Teile. Wenn Defekte auftreten, den Thermostat bitte an den Händler zurückgeben. Die Funk-Fußbodenheizungsleiste kann von Kindern ab 8 Jahren sowie von Personen mit verringerten physischen, sensorischen oder mentalen Fähigkeiten oder Mangel an Erfahrung und Wissen benutzt werden, wenn sie beaufsichtigt oder bezüglich des sicheren Gebrauchs der Geräte unterwiesen wurden und die daraus resultierenden Gefahren verstehen. Kinder dürfen nicht mit den Funk-Fußbodenheizungsleisten spielen. Reinigung und Benutzerwartung dürfen nicht von Kindern ohne Beaufsichtigung durchgeführt werden.

# Bestimmungsgemäße Verwendung

Die Hera+ Extensia PRO Funk-Fußbodenheizungsleiste eignet sich ausschließlich zur Regelung von Flächenheiz- und- kühlungen. Die Regelung von z.B. Heizkörpern ist nicht zulässig und kann zu Beschädigungen führen.

 $\epsilon$ 

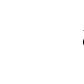

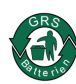

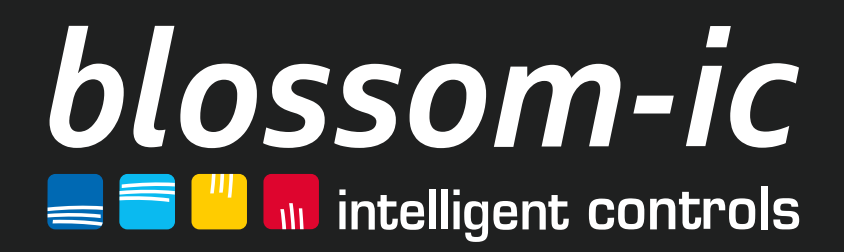

**Blossom-ic-intelligent controls AG** Oberer Buxheimer Weg 60, 87700 Memmingen, Germany **P**: +49 8331-756 965 80 **E**: info@blossomic.de **W**: www.blossomic.de